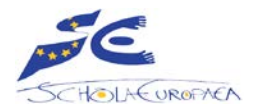

## **Procedura per collegare il proprio dispositivo (laptop o tablet) alla rete Wi-Fi della Scuola**

- 1. Lo studente scarica dal [sito web della Scuola](https://www.eurscva.eu/pedagogia-ict/)
	- il documento "**ESVA BYOD policy**"
	- e
	- il documento "**MAC address**".
- 2. Lo studente compila, firma e fa firmare ai tutori legali i 2 documenti.
- 3. Lo studente consegna i 2 documenti compilati e firmati ai consiglieri di educazione o alla segreteria del ciclo secondario.
- 4. La segreteria del ciclo secondario archivia i 2 documenti nel dossier personale dell'alunno e invia agli informatici il foglio firmato del documento "**MAC address**".
- 5. Gli informatici attivano da remoto l'accesso alla rete Wi-Fi della Scuola.

## **Procedure for connecting your device (laptop or tablet) to the School's Wi-Fi network**

- 1. The student downloads from the [School website](https://www.eurscva.eu/en/pedagogy-ict/)
	- the "**ESVA BYOD policy**" document and
	- the "**MAC address**" document.
- 2. The student completes, signs and has his/her legal guardians sign the 2 documents.
- 3. The student hands over the 2 completed and signed documents to the educational advisors or to the secretariat of secondary cycle.
- 4. The secretariat of the secondary cycle stores the 2 documents in the student's personal file and sends the signed sheet of the "**MAC address**" document to the IT department.
- 5. The IT department remotely activates access to the School's Wi-Fi network.

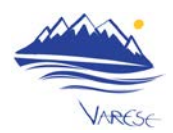